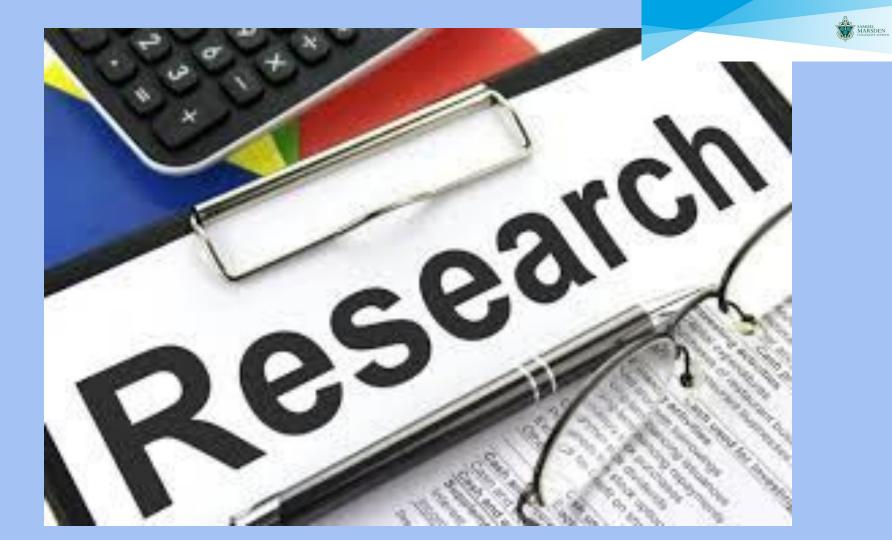

# PROCESS

### **DEFINE**, LOCATE, SELECT, ORGANISE, CREATE AND SHARE

When using digital content for assignments or assessments it is important to consider:

- be selective in what digital content you use and for what purpose
- be honest, ethical and responsible with others information to abide by legal requirements

Before you begin searching for relevant digital content, consider:

- what is the inquiry question you are trying to answer or topic you are exploring
- the information you already have
- what information you need
- the type of information you need, for example, an overview, detailed analysis/research, or statistics

### **DEFINE** (choose your topic)

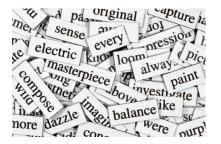

You will find better results using precise keywords and search strategies

Think of the **keywords** you can use from your inquiry question or topic, including **synonyms**. *Dictionaries* and a *thesaurus* are useful for compiling a list of keywords

Look at the question or topic you want information on and choose the most relevant source for your search, for example, search engine(s) and/or online databases

Try using different keywords and search techniques to broaden or narrow your search.

Some useful techniques to filter your results and get exact matches are on the next slide

• Exclude words from your search: Put - in front of a word you want to leave out.

jaguar speed -car.

• Search for an exact match: Put a word or phrase inside quotes.

"tallest building".

• Search within a range of numbers: Put .. between two numbers.

*camera* \$50**..**\$100.

Combine searches: Put "OR" between each search query.
marathon OR race.

- Search for a specific site: Put "site:" in front of a site or domain.

*site:youtube.c*om or *site:.gov*.

• Search for related sites: Put "related:" in front of a web address you already know. related:time.com.

There are other strategies here

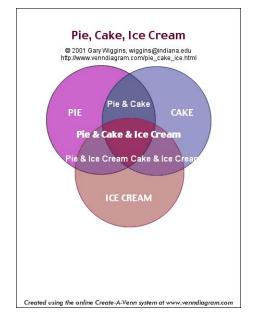

### LOCATE

Finding digital content that is meaningful is about:

- employing various search strategies to help source quality information
- using multiple search engines to challenge personal filter bubbles
- using written, visual, and audio resources to navigate information in a variety of modes
- collecting a range of information that can then be evaluated to meet your requirements.

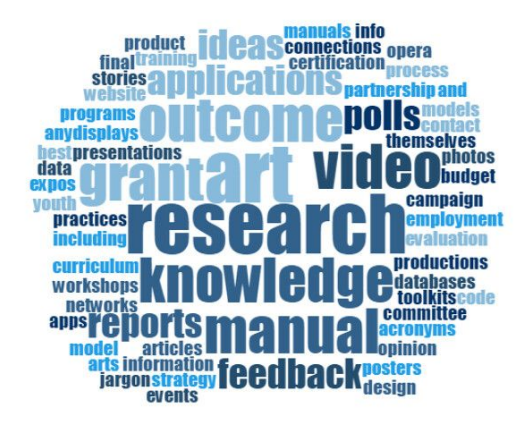

### Sources for Information

- iCentre Catalogue sign on using your portal name and password 1234. Advanced search
- **EPIC** How to use EPIC

•

.

.

.

•

.

.

•

.

.

- Clickview sign on using your school gmail
- How to use Google news to find primary sources
- Primary Sources on the Internet
- Primary Sources how to use them
- **<u>Topic Explora</u>** helps you find quality, curated images, videos, audios and primary sources.
- <u>Carrot2</u> Search engine that organizes your search results into topics.
- Sweetsearch Search engine
- Other resources that the **<u>iCentre</u>** can provide

### SELECT

#### Why evaluate information?

- Anyone can put information online blogs, wikis
- Some Digital content can misinform social media

#### Tools for evaluating digital content

The C.R.A.A.P test

**Evaluating websites** 

#### Chart on evaluating websites

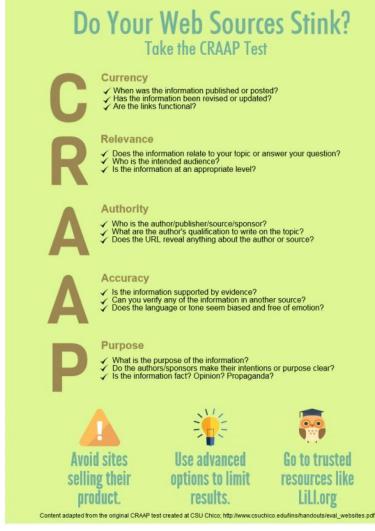

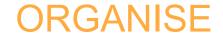

#### **COPYRIGHT AND ATTRIBUTION**

When you use any digital content be aware of its copyright and any usage restrictions.

<u>Copyright guidelines for students</u> – as set out by the Ministry of Education

<u>Plagiarism</u> this helpful website details the different types of plagiarism, how to recognise it and how to check for and prevent it in your schoolwork

Can I use that picture?

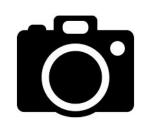

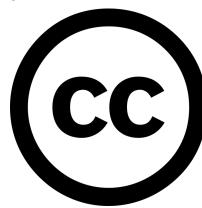

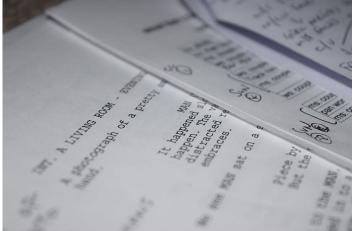

## Referencing / Bibliography

If you **use** digital content created by someone else, it is important that you acknowledge or attribute them in your work

#### You should reference:

- When you quote an author
- When you put into your own words what an author said
- When you state an unknown fact or figure
- When you are including the results of other peoples experiments
- When you use a quote or someone else's ideas

Marsden uses APA referencing, there are guidelines for this in the <u>student handbook</u> (pp 35-38).

<u>APA Referencing Tool</u> – instructions on how to use <u>Easy Bib Creator</u> in Google Docs . Very easy to use and creates your citations for you.

### **CREATE AND SHARE**

#### Google Docs

You can research while you are writing your assignment

- Google Slides
- · Hapara

•

National Library of NZ. (April,2020)Supporting reading and learning from home. Retrieved from https://natilb.govt.nz/schools/professional-learning/supporting-reading-and-learning-from-home?utm\_source=email&utm\_medium=email&utm\_campaign=sl-staff-support-alert-level-4

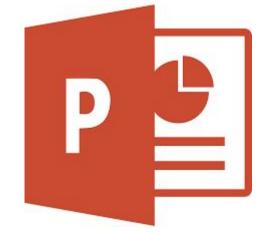

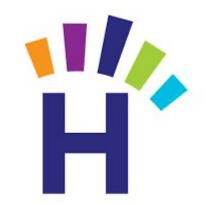